# **OptiPlex 5055 Small Form Factor**

## Quick Start Guide

Stručná příručka Schnellstart-Handbuch Stručná úvodná príručka

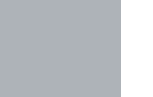

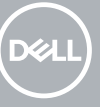

### **1 Connect the keyboard and mouse**

Připojení klávesnice a myši Tastatur und Maus anschließen Podłącz klawiaturę i mysz Pripojte klávesnicu a myš

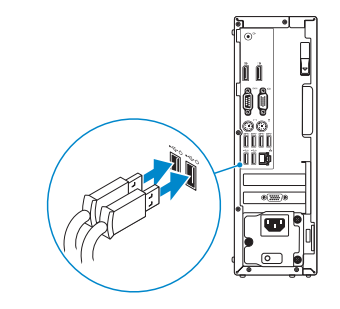

### **2 Connect the network cable — optional**

Připojte síťový kabel (volitelné) Netzwerkkabel anschließen (optional) Podłącz kabel sieciowy — opcjonalnie Pripojte sieťový kábel – nepovinné

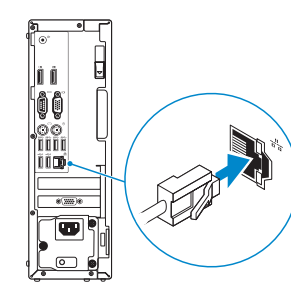

### **3 Connect the display**

Připojte displej Bildschirm anschließen Podłącz wyświetlacz Pripojte obrazovku

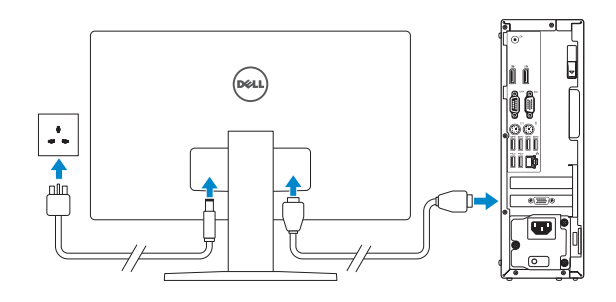

- *MOTE:* If you ordered your computer with a discrete graphics card, connect the display to the discrete graphics card.
- **2 POZNÁMKA:** Pokud jste si objednali počítač se samostatnou grafickou kartou, připojte displej k samostatné grafické kartě.
- **ANMERKUNG:** Wenn Sie den Computer mit einer separaten Grafikkarte erworben haben, schließen Sie den Bildschirm an die separate Grafikkarte an.
- **UWAGA:** Jeśli z komputerem zamówiono autonomiczną kartę graficzną, podłącz wyświetlacz do tej karty.
- **POZNÁMKA:** Ak ste si objednali počítač so samostatnou grafickou kartou, pripojte displej k samostatnej grafickej karte.

#### **Product support and manuals**

Podpora a příručky k produktům Produktsupport und Handbücher Pomoc techniczna dotycząca produktu i instrukcje obsługi Podpora a príručky produktu

**Dell.com/support Dell.com/support/manuals**

**Dell.com/support/windows**

#### **Contact Dell**

Kontaktujte společnost Dell | Kontaktaufnahme mit Dell Kontakt z firmą Dell | Kontaktujte Dell

**Dell.com/contactdell**

#### **Regulatory and safety**

Regulace a bezpečnost | Sicherheitshinweise und Zulassungsinformationen | Przepisy i bezpieczeństwo Zákonom vyžadované a bezpečnostné informácie

**Dell.com/regulatory\_compliance**

#### **Regulatory model**

Směrnicový model | Muster-Modellnummer Formalne oznaczenie modelu | Regulačný model **D11S**

#### **Regulatory type**

Směrnicový typ | Muster-Typnummer Formalne oznaczenie typu | Regulačný typ **D11S003**

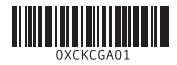

#### **Computer model**

Model počítače | Computermodell Model komputera | Model počítača **OptiPlex 5055 SFF**

### **Features**

Funkce | Funktionen | Funkcje | Funkcie

- **1.** Optical drive (optional)
- **2.** USB 2.0 port with PowerShare
- **3.** Power button and power light **4.** Line-out port
- **5.** Hard-drive activity light
- **6.** Memory card reader (optional)
- **7.** DisplayPorts
- **8.** Headset port
- **9.** Serial port
- **10.** USB 2.0 port
- **11.** PS/2 keyboard port
- **12.** USB 3.1 Gen 1 ports
- **13.** USB 2.0 ports (supports Smart Power on)

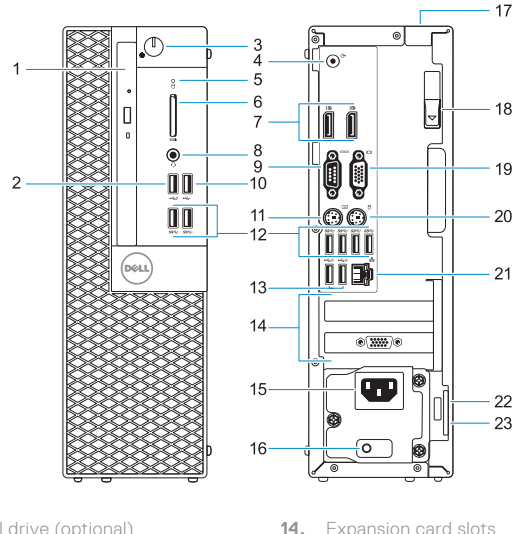

**15.** Power connector port **16.** Power supply diagnostic light **17.** Cable cover lock slot **18.** Release latch **19.** VGA port (optional) **20.** PS/2 mouse port **21.** Network port

**22.** Kensington security cable slot

**23.** Padlock ring

- **1.** Optická jednotka (volitelná)
- **2.** Konektor USB 2.0 s technologií PowerShare
- **3.** Tlačítko napájení a indikátor napájení
- **4.** Port výstupu zvuku
- **5.** Indikátor aktivity pevného disku
- **6.** Čtečka paměťových karet (volitelná)
- **7.** DisplayPorts
- **8.** Port náhlavní soupravy
- **9.** Sériový port
- **10.** Port USB 2.0
- **11.** Port PS/2 pro klávesnici
- **12.** Porty USB 3.1 1. generace
- **13.** Porty USB 2.0 (podporuje funkci Smart Power-On)
- **14.** Pozice pro rozšiřující karty
- **15.** Port konektoru napájení
- **16.** Kontrolka diagnostiky zdroje napájení
- **17.** Slot pro uzamčení krytu kabelů
- **18.** Uvolňovací západka
- **19.** Port VGA (volitelný)
- **20.** Port PS/2 pro myš
- **21.** Síťový port
- **22.** Slot bezpečnostního kabelu Kensington
- **23.** Kroužek na visací zámek

- **1.** Optisches Laufwerk (optional)
- **2.** USB 2.0-Anschluss mit PowerShare
- **3.** Betriebsschalter und
- Betriebsanzeige
- **4.** Line-Out-Anschluss
- **5.** Festplattenaktivitätsanzeige
- **6.** Medienkarten-Lesegerät (optional)
- **7.** DisplayPorts
- **8.** Headset-Anschluss
- **9.** Serielle Schnittstelle
- **10.** USB 2.0-Anschluss
- **11.** PS/2-Tastaturanschluss
- **12.** USB 3.1 Gen 1-Anschlüsse
- **13.** USB 2.0-Anschlüsse (unterstützt Smart Power On)
- **14.** Erweiterungskartensteckplätze
- **15.** Netzanschluss-Port
- **16.** Diagnoseanzeige der Stromversorgung
- **17.** Sicherheitskabeleinschub
- **18.** Entriegelungsriegel
- **19.** VGA-Anschluss (optional)
- **20.** PS/2-Maus-Anschluss
- **21.** Netzwerkanschluss
- **22.** Kensington-Sicherheitskabeleinschub
- **23.** Ring für das Vorhängeschloss
- **1.** Napęd dysków optycznych (opcjonalnie)
- **2.** port USB 2.0 z funkcja USB PowerShare
- **3.** Przycisk zasilania i lampka zasilania
- **4.** Złącze wyjścia liniowego
- **5.** Lampka aktywności dysku twardego
- **6.** Czytnik kart pamięci (opcjonalny)
- **7.** Złącza DisplayPort
- **8.** Gniazdo słuchawek
- **9.** Port szeregowy
- **10.** Port USB 2.0
- **11.** Port PS/2 klawiatury
- **12.** Porty USB 3.1 pierwszej generacji
- **13.** Porty USB 2.0 (obsługują tryb Smart Power On)
- **14.** Gniazda kart rozszerzeń
- **15.** Złącze zasilania
- **16.** Lampka diagnostyki zasilania
- **17.** Gniazdo blokady osłony kabli
- **18.** Zwalniacz zatrzasku
- **19.** Port VGA (opcjonalny)
- **20.** Port myszy PS/2
- **21.** Port sieciowy
- 22. Gniazdo linki zabezpieczającej Kensington
- **23.** Ucho kłódki

- **1.** Optická jednotka (voliteľná)
- **2.** Port USB 2.0 s podporou PowerShare
- **3.** tlačidlo napájania alebo kontrolka napájania
- **4.** Port zvukového výstupu
- **5.** Kontrolka aktivity pevného disku
- **6.** Čítačka pamäťových kariet (voliteľná)
- **7.** DisplayPorts
- **8.** Port náhlavnej súpravy
- **9.** Sériový port
- **10.** Port USB 2.0
- **11.** Port PS/2 pre klávesnicu
- **12.** Porty USB 3.1 1. generácie
- **13.** Port USB 2.0 (s podporou funkcie Smart Power On)
- **14.** Sloty na rozširujúce karty
- **15.** Port napájacieho kábla
- **16.** Diagnostické svetlo napájania energiou
- **17.** Otvor na zámok krytu káblov
- **18.** Uvoľňovacia západka
- **19.** Konektor VGA (voliteľný)
- **20.** Port PS/2 pre myš
- **21.** Sieťový port
- **22.** Otvor na bezpečnostný kábel Kensington
- **23.** Krúžky na visiaci zámok

### **4 Connect the power cable and press the power button**

Připojte napájecí kabel a stiskněte tlačítko napájení Schließen Sie das Netzkabel an und drücken Sie den Betriebsschalter Podłącz przewód zasilający i naciśnij przycisk zasilania Zapojte napájací kábel a stlačte spínač napájania

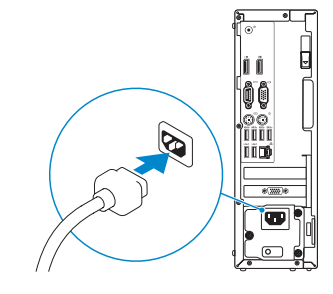

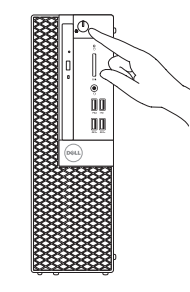